## Handleiding voor de creatie van profielen voor de gebruikers van de **BVTr**

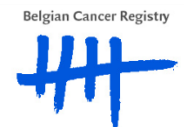

## **1. Inleiding**

De "Belgische Virtuele Tumorbank – registratie module" of **BVTr** is een online toepassing voor de registratie van tumorstalen die aanwezig zijn in de biobank of tumorbank en die beschikbaar zijn voor wetenschappelijk onderzoek.

Deze online applicatie laat toe om tumorstaalregistraties in te voeren en te verzenden naar de centrale databank van de BVT, beheerd door het biobank-team van de Stichting Kankerregister.

Deze handleiding handelt over de procedure om toegang te geven tot de BVTr applicatie aan medewerkers van de biobank of tumorbank.

Er bestaat ook een tweede online applicatie van het BVT project, de "Catalogus van de Belgische Virtuele Tumorbank" of **BVTc**. Deze applicatie kan alleen worden gebruikt door onderzoekers actief in het kankeronderzoek en door de artsen van de stuurgroep van het BVT project. De profielen voor deze BVTc applicatie worden beheerd door de Stichting Kankerregister. Voor meer informatie over de procedure om toegang te krijgen tot de BVTc, zie de website van het BVT project: [http://www.virtualtumourbank.be.](http://www.virtualtumourbank.be/)

## **2. Creëren van gebruikers en gebruikersprofielen**

Voor het beheer van de gebruikers en de toegangen gebruikt de Toegangsbeheerder of Hoofdtoegangsbeheerder, de toepassing "Consultatie van de toegangen voor Ondernemingen en Organisaties". [\(https://www.socialsecurity.be/site\\_nl/eHealth/login.htm\)](https://www.socialsecurity.be/site_nl/eHealth/login.htm) De handleiding voor deze applicatie kunt u hier terugvinden: [https://www.ehealth.fgov.be/file/view/ac90f8957cb9b59b1bfd752c8554967f?filename=btb\\_step\\_b](https://www.ehealth.fgov.be/file/view/ac90f8957cb9b59b1bfd752c8554967f?filename=btb_step_by_step_guide_nl_eh_zorginstelling.pdf) [y\\_step\\_guide\\_nl\\_eh\\_zorginstelling.pdf](https://www.ehealth.fgov.be/file/view/ac90f8957cb9b59b1bfd752c8554967f?filename=btb_step_by_step_guide_nl_eh_zorginstelling.pdf)

Via deze applicatie kan de (Hoofd)Toegangsbeheerder voor de gebruikers van zijn/haar organisatie toegangen tot het eHealth platform creëren en de nodige profielen toekennen. Deze profielen zullen bepalen welke toegangsrechten de gebruiker heeft binnen een bepaalde applicatie.

In de lijst van de beveiligde applicaties kan de (Hoofd) Toegangsbeheerder de "Registratiemodule van de Belgische Virtuele tumorbank" selecteren (zoals getoond in de afbeelding hieronder) om de toegangen voor de BVTr te beheren.

V Registratiemodule van de Belgische Virtuele Tumorbank Registratiemodule die toelaat gegevens met betrekking tot bewaarde tumorstalen in te voeren in de centrale databank van de Belgische Virtuele Tumorbank van de SKR

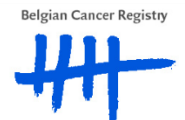

De profielen die aan een gebruiker toegekend kunnen worden in het kader van de online applicatie voor de registratie van tumorstalen (die aanwezig zijn in de biobank en kunnen worden gebruikt voor wetenschappelijk onderzoek) (BVTr) zijn:

- Biobank coördinator: dit profiel is bedoeld voor **artsen** die coördinator zijn van de lokale tumorbank en verantwoordelijk zijn voor de registraties die worden ingegeven in de BVTr applicatie. Deze biobank coördinator heeft binnen de BVTr applicatie enkel toegang tot de registraties van zijn/haar lokale biobank of tumorbank.
- Administratief: vaak gebeurt de registratie van tumorstalen niet door een biobank coördinator maar door administratief personeel. Voor deze niet-artsen die toegang moeten krijgen tot de BVTr applicatie wordt het profiel 'administratief' gebruikt.
	- Aangezien er echter gewerkt wordt met medische gegevens dient administratief personeel binnen de BVTr applicatie steeds onder verantwoordelijkheid van een arts te werken. Daarom moet administratief personeel steeds gelinkt worden aan een (of meerdere) biobank coördinator(en) (via "functies en verantwoordelijkheden hiërarchie" binnen de applicatie "Consultatie van de toegangen voor Ondernemingen en Organisaties"). Het administratief personeel krijgt binnen de BVTr applicatie dan dezelfde rechten als die van de verantwoordelijke arts.

**Opmerking**: Bij het introduceren van een nieuwe gebruiker in de applicatie "Consultatie van de toegangen voor Ondernemingen en Organisaties" dient voor elke gebruiker een loginnaam en een wachtwoord gekozen te worden. Deze loginnaam en wachtwoord heeft de gebruiker echter niet nodig om te kunnen aanloggen op de BVTr applicatie.

Zodra een gebruiker correct is toegevoegd aan de database en het profiel en de relaties in orde zijn gebracht, zal de gebruiker toegang hebben tot de online BVTr applicatie.

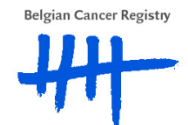